## М. В. Шустова, Д. А. Кириллова

# <span id="page-0-0"></span>Реорганизация представления учебных данных в информационной системе edu.botik.ru для аккредитации УГП имени А.К. Айламазяна

Аннотация. В статье описан ход работы над информационной системой edu.botik.ru: внесение изменений в учебные планы и в программы учебных дисциплин (добавление компетенций для каждой дисциплины) всех направлений, доработка интерфейса программ учебных дисциплин и добавление генерации pdf-файлов.

Ключевые слова и фразы: Программа курса, компетенции, генерация pdf.

#### Введение

При прохождении аккредитации университетом возникла необходимость во внесении изменений в содержание программы курсов многих предметов. В частности, для каждой дисциплины по всем направлениям было необходимо указать, какие компетенции относятся к ней. Главной же задачей стало налаживание автоматической генерации качественных PDF всех готовых и редактируемых преподавателями учебных программ из системы. Для этой цели был переработан интерфейс просмотра программы курса.

## 1. Начало разработки

В настоящей работе данные разделяются на код (скрипты) и представление (шаблоны, заполняемые скриптами). Для разработки скриптов был использован язык программирования Perl[[1](#page-9-0)], т.к. большая часть системы edu.botik.ru[[2](#page-9-1), [3](#page-9-2)] написана на этом языке. Созданы два вида шаблонов: HTML-шаблон, предназначенный для вывода данных на html-страницу и LaTeX-шаблон - для генерации PDF-документов[[4](#page-9-3)]. Эти шаблоны включают в себя разметочные тэги, называемые «директивами», которые обрабатываются набором модулей Template Toolkit[[5](#page-9-4)].

<sup>○</sup>c М. В. Шустова, Д. А. Кириллова, 2015

<sup>○</sup>c [УГП имени А. К. Айламазяна,](http://site.u.pereslavl.ru/) 2015

## 2. Компетентностный подход

В Федеральные государственные образовательные стандарты (ФГОС) был введён компетентностный подход, затрагивающий все компоненты образовательного процесса и требующий существенного пересмотра содержания, методов и способов обучения, технологий, интеграции учебной и исследовательской работы. В ФГОС выделяют общекультурные (ОК) и профессиональные компетенции (ПК). Понятие «компетенция» определяется, как способность применять знания, умения и личностные качества для успешной деятельности в определенной области, а компетентность - это степень освоения данной компетенции специалистом, исходя из его личных характеристик. Содержательное наполнение основной образовательной программы (ООП) по определенному направлению подготовки является прерогативой вуза. В структуре ООП предусматривают изучение студентами учебных циклов, в которых выделяют базовую (обязательную) и вариативную (профильную), устанавливаемую вузом, части. Вариативная часть лаёт возможность расширения, углубления знаний и обеспечивает тот или иной профиль (специализацию) в рамках выбранного направления бакалавриата или магистерской программы.

### 3. Внесение компетенций в базу данных

Для работы с актуальными данными требовалось внести изменения в информационную систему: появилось много дисциплин, которые ранее не преподавались. В соответствии с новыми учебными планами для всех направлений были созданы новые дисциплины.

Следующая задача состояла в том, чтобы для каждого предмета внести в базу данных информацию о коде компетенции и её расшифровке. Для начала были записаны данные обо всех возможных компетенциях отдельно для каждого направления, поскольку компетенции могут отличаться. Так, например, для ПМИ компетенция ОК-1 расшифровывается следующим образом:

> "способность владеть культурой мышления, умение аргументированно и ясно строить устную и письменную речь".

Для ПИЭ ОК-1 имеет иную расшифровку:

"способность использовать, обобщать и анализировать информацию, ставить цели и находить пути их достижения в условиях формирования и развития информационного общества".

Далее из базы данных были извлечены списки id и названий дисциплин по всем направлениям. Эти списки были дополнены компетенциями в соответствии с учебными планами. После этого был создан скрипт, который считывает из этих списков id дисциплины, id направления, код компетенции и вносит их в соответствующие ключи (ОК или ПК) в базе данных:

```
1 print "Writing competences to sspecn":
 2 open (F, "$spec") or die "Omn6ka $!";
 3 \text{ my } $line;4 while ($line = \langle F \rangle) {
 5<sup>1</sup>utf8::decode($line);
      # получаем id дисциплины
 6\phantom{1}\overline{7}my @splitted = split \left(\frac{1}{1}, \frac{1}{1}\right) (/: /, $line);
      my \text{\$disc_id = \$splitted[0]:}\overline{\mathbf{x}}\overline{9}# дальше разделяем строку по пробелам,
      # нам нужен первый результат
10my @cmpt = split (/ / , $splitted[1]);11my Qualue_ok = ();
12\,13
      my \mathbb{Q}value_pk = ();
        if (\text{5cmpt}[0] = \text{7} / (0K -) [0 - 9, ] + (\text{7K} -) [0 - 9, ] + /)1415
        my Carray = split (/; /, $cmpt[0]);
         Qualue_0k = split (/,/, (substr \frac{1}{2}), 3));
16
         Qualue<sub>P</sub>k = split\langle / , / , (substr $array[1], 3));
17
18
      \mathcal{L}elsif ($cmpt[0] = 7 / (0K-)(d+)/){19
         Qualue_ok = split (/,/, (substr $cmpt[0], 3));20
21\mathbf{r}elsif ($cmpt[0] = " / (INK-)(d+)/){22
                   Qualue<sub>P</sub>k = split\langle / , / , (substr $cmpt[0], 3));
23
24\mathcal{L}if (@value ok) {
25
           my Cvalue_ok_sorted = sort {a \leq > $b} Cvalue_ok;
26
27
           my @spec_OK = ();
           for (my $i=0; $i<0value_ok_sorted; $i++){
28my % hash = () :
29my \texttt{key} = "OK-\texttt{value\_ok\_sorted} [\texttt{si}]";
30^{\circ}my $string = Apache2:: DBI:: eq_get("W0/D0/Spec1/
31
         competences")->
32
              [1]-\frac{5}{1} = [60] [40] [40] [60] [60] [60] [60] [60] [60] [60] [60]utf8::decode ($key);33
              utf8::decode ($string);34
```

```
\{ \text{hash}\{\text{skey}\} = \text{String}\}35
              sspec OK[si] = \%hash:
3637
           \mathcal{F}mv $hash ok = {
38"WO/DO/$spec/$disc_id/okJ" => \log39
           \lambda:
\Delta \Omegaif (@spec_0K){
4142
              foreach my $k(keys %$hash_ok){
                 print "disc id: " $disc id." ":
43print Apache2:: DBI:: store_record($k, $time,
44
         \hbox{\$hash_ok->} \ k\});
                 print "\n\n\cdot:
45\mathbf{r}4647
           \mathcal{F}\mathbf{r}48
```
Компетенции хранятся в виде:

```
hash = f"ОК-1" => "расшифровка компетенции",
    "ОК-2" => "расшифровка компетенции" }
```
## 4. Редактирование интерфейса программы курса

### 4.1. Вывод компетенций

Следующий шаг — вывод компетенций на страницу программы курса. В интерфейс были внесены нужные изменения, но возникла проблема: информация выводилась в хаотичном порядке. Причиной этого недостатка оказался формат хранения данных - хэш в текущем виде невозможно было адекватно отсортировать. Требовалось найти такой формат, где можно было бы обратиться отдельно к коду компетенции и к её расшифровке, и при этом данные хранились упорядоченно. Решение найдено в виде массива хэшей:

```
array = ({''0K-1" \Rightarrow "расшиdpOBKA KOMIIerehuju";}{''0K-2" \Rightarrow "расшиdpOBKA KOMIIerenциW" }\lambda
```
Также была реализована возможность просмотра лиспиплин, которые имеют те же компетенции. Скрипт проходит по списку всех лиспиплин конкретной специальности, по ключам хэшей ишет совпадения в базе данных и, если они есть, записывает в массив название дисциплины:

```
1 $res = Apache2:: DBI:: eq get ("W0/D0/$spec id/$disc id/ok"):
\overline{2}3 if (defined $res->[1]){
     @cmpt_ok = @{\{8res ->[1]};
\overline{4}\overline{5}my $max_id = Apache2::DBI::eq\_get("max_id/\$spec_id/S!")->\lceil 1 \rceil:
     for (my $i=0; $i < = $max_id; $i++) {
6
        my \text{stemp} = \text{Aoache2::DBI::ea get("W0/D0/\$spec id/S$i/ok");}\overline{7}if (scalar $temp) {
8
           bck = $temp - > [1];9
          for (my \ j = 0; \j < @cmpt_ok; \j++){
10foreach my $k (keys $cmpt_ok[$j]){
11if (exists \$ok->[§i] - >{§k}) {
12my $disc_name = Apache2:: DBI:: eq_get("WO/DO/
13
        $spec_id/S$i/name") - > [1];14mv $hash = {$k => $disc_name};
15push (@disc_name_ok, $hash);
16
                \mathcal{F}17\mathcal{F}18
          \rightarrow19\mathbf{r}20\,\mathcal{F}21
22}
```
Одним из способов вывода дополнительных сведений, кроме тех, которые видны на странице, являются всплывающие подсказки. Поэтому для отображения списка дисциплин был организован вывод подсказок: на html-странице при помощи определения нового класса и добавление для него стилей CSS, а на сгенерированных pdf-файлах программ учебных курсов с помощью пакета pdfcomment. В шаблоны был записан следующий фрагмент кода:

```
[% FOREACH names = DISC_NAME_OK %]
      [\% FOREACH k = names.keys \%]
\overline{2}[\% IF key == k AND names. $k != DNAME \%]
3
            [\% names. $k %] <br>
\overline{4}[% END %]
\overline{5}\sqrt{2} END \sqrt{2}6
   \sqrt{\phantom{a}} END \sqrt{\phantom{a}}
```
Данный кол корректно вывел ланные на html-страницу (рис. 1). однако, на сгенерированных pdf-файлах список дисциплин выведен не был. К ожидаемому результату мы не пришли, потому что Template

<span id="page-5-1"></span>Toolkit[[6](#page-9-5)] не обработал вложенные циклы и, соответственно, не заменил директивы в документе на результат их выполнения. Исходя из этого можно сделать вывод: необходимо избегать подобные конструкции, иначе середина циклов не обрабатывается. Следовательно, нужно найти другой подход к решению этой задачи.

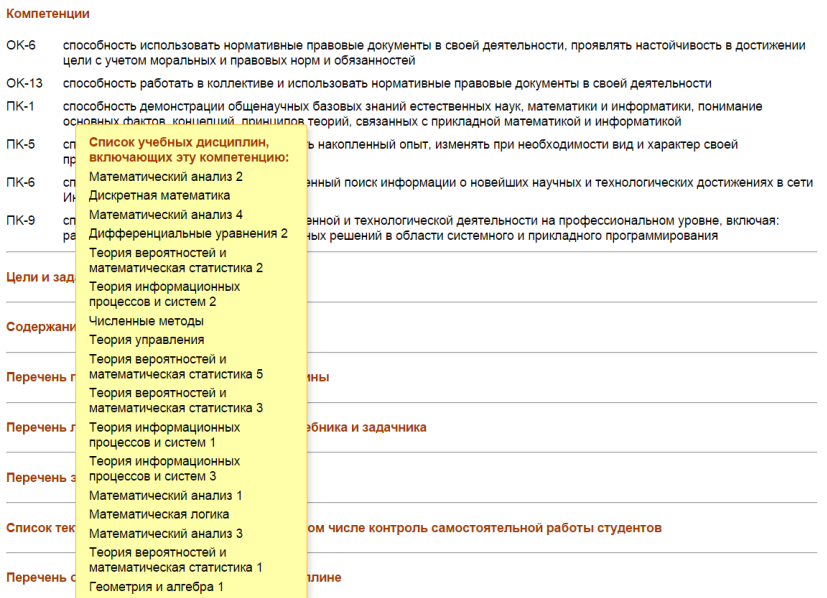

<span id="page-5-0"></span>Рис. 1. Всплывающая подсказка на html-странице

## 4.2. Оформление страниц

Для лучшего восприятия были внесены правки во внешнее оформление html и pdf-страниц учебных программ. Поправлен шрифт в заголовках всех уровней. Выделен блок кратких ключевые сведений о дисциплине. Заголовки выровнены по левому краю без отступа в отличие от остального текста, который с абзацными отступами. Сделана грамотная расшифровка часов на лекционные и практические занятия в HTML в разделе «Содержание дисциплины». К примеру, вместо «5 2» было записано:

5 часов лекций, 2 часа практ. занятий,

а вместо «0 0 21» —

21 час лаб. занятий.

### 4.3. Вывод морфологических окончаний времени

В блок кратких ключевых сведений о дисциплине был дополнен пункт «Общая трудоёмкость», где выводится трудоёмкость в часах и зачётных единицах. В pdf-файлах и на html-странице программ учебных дисциплин возникла необходимость организовать правильный вывод морфологических окончаний времени (час, часа, часов) в пункте «Общая трудоёмкость». Для этой цели для PDF был создан макрос, который обеспечивает простое решение этой проблемы. Код макроса:

```
1 \cdot 1 \def \numending #1#2#3#4{
2 \timesifnum#1>100
3 \numending{
4 \times \text{prf1-100\relax} {#2}{#3}{#4}\else
5 \times 216 \ifnum#1> 4 #4\else
7 \times 1 = 1 #2 \else#3\fi\fi\else
8 \times 319 \numending {
_{10} \numexpr#1-20\relax}{#2}{#3}{#4}\else
11 \numending {
12 \numexpr#1-10\relax}{#2}{#3}{#4}\fi\fi\fi}
```
Ha html-странице вывод времени в часах осуществляется с помощью функции, разбивающей все числа на 3 категории: 1 (один), 2 (несколько), 0 (много):

```
1 sub many {
     my $count = $ [0];\overline{2}my $number; # категория, к которой относится число
\,3my \text{\$dec} = \text{\$count } \text{\%10};\overline{4}my $sot = $count %100;\rm 5# категория номер 1
\overline{6}if ( $dec == 1) & $cot != 11) ) $number = 1}
\overline{7}# категория номер 2
8
    elsif ( (\text{6dec} > = 2) & (\text{6dec} < = 4) & (\text{6sc} ! = 12) & \&\overline{9}($sot != 13) & ($sot != 14) ) { $number = 2}10<sup>1</sup># категория номер 0
11else {\$number = 0};12
    return $number;
13
14}
```
## <span id="page-7-1"></span>5. Интерфейс просмотра истории изменения программы курса

Возможность просматривать историю изменения программы учебной дисциплины позволяет эффективнее работать с информационной системой. Персоны, обладающие правами редактирования программы, смогут исправить неправильные данные/ошибки/опечатки в тексте, а в случае, если эти правки оказались неверными, можно будет установить, кто конкретно внёс эти правки и вернуться к предыдущей версии.

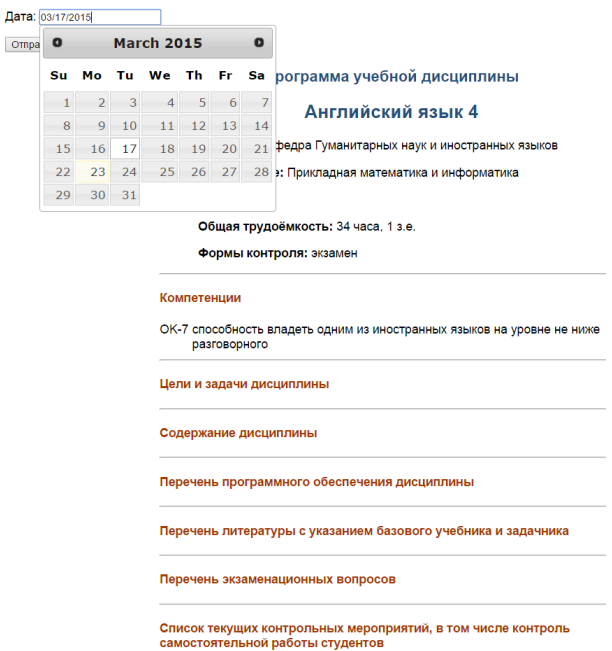

<span id="page-7-0"></span>Рис. 2. Элементы интерфейса

На основе модуля History.pm, созданного В.Дьяченко[[7](#page-9-6)], разработан интерфейс, который позволяет просматривать старые версии программы учебной дисциплины. Интерфейс состоит из трёх элементов (рис. [2\)](#page-7-0):

<sup>∙</sup> календарь, где указывается желаемая дата;

Дата

- ∙ всплывающее меню (появляется после отправки даты из календаря на сервер), которое содержит в себе список версий программ для заданной даты;
- <sup>∙</sup> сама программа.

Интерфейс имеет следующий принцип работы: скрипт получает дату из календаря, извлекает все ключи, относящиеся к программе курса, сравнивает полученную дату с датой изменения ключей и выводит получившийся результат (рис. [3\)](#page-8-0).

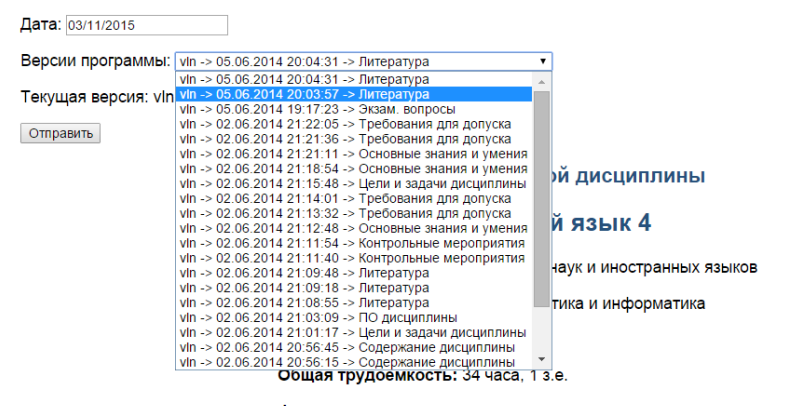

Формы контроля: экзамен

#### Компетенции

ОК-7 способность владеть одним из иностранных языков на уровне не ниже разговорного

#### Цели и задачи дисциплины

- повторение сослагательного наклонения; развитие навыков распознавания и употребления его форм;
- развитие навыков самостоятельной работы со словарем, а также перевода, анализа и краткого изложения прочитанного.

#### Содержание дисциплины

- 1. Условные предложения II и III типа. 12 ч практ, занятий 2. Сослагательное наклонение с некоторыми 6 ч практ. занятий устойчивыми выражениями.
- 3. Практикум чтения и перевода адаптированных и 16 ч практ, занятий оригинальных текстов.

<span id="page-8-0"></span>Рис. 3. Вывод результата

### 6. Заключение

В результате данной работы было исправлено оформление htmlстраниц программ курсов, а также налажена автоматическая генерация PDF всех готовых и редактируемых преподавателями учебных дисциплин. Были выявлены и исправлены проблемы записи информации по компетенциям в базу данных для корректного вывода данных на страницы, проблема вложенности циклов, а также организованы всплывающие подсказки, в которых выводится список дисциплин, включающие те же компетенции. В дополнение ко всему, разработан интерфейс просмотра истории изменения программы учебной дисциплины.

В дальнейшем предполагается разработать пакеты, предназначенные для вставки морфологических окончаний времени и опубликовать для perl на CPAN и для LaTeX на CTAN, тем самым делая их общим достоянием.

### Список литературы

- <span id="page-9-0"></span>[1] Perl Programming Documentation, URL <http://perldoc.perl.org/>. ↑ [89.](#page-0-0)
- <span id="page-9-1"></span>[2] Страничка проекта информационной системы для УГП, URL [http://wiki.](http://wiki.botik.ru/IS4UGP/) [botik.ru/IS4UGP/](http://wiki.botik.ru/IS4UGP/). ↑ [89.](#page-0-0)
- <span id="page-9-2"></span>[3] С.В. Знаменский. К новым технологиям информационной поддержки сложных проектов // Тезисы докладов VII конференции разработчиков свободных программ. 26-27 июля. –– Переславль, 2010, с 38-40. ↑ [89.](#page-0-0)
- <span id="page-9-3"></span>[4] Д.Е. Кнут. Всё про TeX/Пер. с англ. М.В. Лисиной.: Протвино, 1993. ↑ [89.](#page-0-0)
- <span id="page-9-4"></span>[5] Randal L. Schwartz, Brian D. Foy, Tom Phoenix. Intermediate Perl. ↑ [89.](#page-0-0)
- <span id="page-9-5"></span>[6] Template Toolkit, URL <http://www.template-toolkit.org/>. ↑ [94.](#page-5-1)
- <span id="page-9-6"></span>[7] В. Дьяченко. Разработка интерфейса доступа к истории информационной системы УГП // Наукоёмкие информационные технологии: Tруды XIX Молодежной научно-практической конференции SIT-2015.–– Переславль-Залесский: Изд-во «Университет города Переславля», 2015, с 169–176. ↑ [96.](#page-7-1)
- Специфика статьи: Развитие информационно-вычислительных технологий, Подпрограмма или библиотека программ, Интерактивное приложение или его часть, Языки программирования.

Научный руководитель:

С. В. Знаменский д.ф.-м.н.

Об авторах:

#### Мария Вениаминовна Шустова

[УГП имени А. К. Айламазяна,](http://site.u.pereslavl.ru/) 5М01 e-mail: [m.v.shustova@gmail.com](mailto:m.v.shustova@gmail.com)

## Дарья Андреевна Кириллова

[УГП имени А. К. Айламазяна,](http://site.u.pereslavl.ru/) 5М01

e-mail: [kirillovada19@gmail.com](mailto:kirillovada19@gmail.com)

Пример ссылки на эту публикацию:

М. В. Шустова, Д. А. Кириллова. «Реорганизация представления учебных данных в информационной системе edu.botik.ru для аккредитации УГП имени А.К. Айламазяна». Наукоёмкие информационные технологии: Tруды XIX Молодежной научно-практической конференции SIT-2015. [УГП](http://site.u.pereslavl.ru/) [имени А. К. Айламазяна.](http://site.u.pereslavl.ru/) — Переславль-Залесский: Изд-во «Университет города Переславля», 2015 c. 89–100.

URL <https://edu.botik.ru/proceedings/sit2015.pdf>

#### 100 [М. В. Шустова, Д. А. Кириллова](https://edu.botik.ru/proceedings/sit2015.pdf#englishindex)

Maria Shustova, Dariya Kirillova. Reorganization of presentation of educational data in Pereslavl University information system for the accreditation of the university.

Abstract. This article describes the progress of work on the information system of Pereslavl University which includes changing the syllabus and course programs (by adding competences for all disciplines) of all specialities, remaking of syllabus editing interface and adding of pdf generation.

Key Words and Phrases: Syllabus editing interface, competences, pdf generation.

#### Sample citation of this publication:

Maria Shustova, Dariya Kirillova. "Reorganization of presentation of educational data in Pereslavl University information system for the accreditation of the university". Science-intensive information techlnologies: Proceedings of XIX Junior R&D conference SIT-2015. [Ailamazyan Pereslavl University.](http://site.u.pereslavl.ru/) — Pereslavl-Zalesskiy: Pereslavl University Publishing, 2015 pp. 89–100. (In Russian.)

URL <https://edu.botik.ru/proceedings/sit2015.pdf>

<sup>○</sup>c M. V. Shustova, D. A. Kirillova, 2015

<sup>○</sup>c [Ailamazyan Pereslavl University,](http://site.u.pereslavl.ru/) 2015